## **App Store käyttö**

App Storesta löytyy erittäin paljon hyödyllisiä ohjelmia kuten esim. Lync, VMware View, Skype, Dropbox yms..

Maksullisissa tuotteissa joudut käyttämään luottokorttia niiden maksamiseen. Sopikaa koulutuslinjanne kanssa maksukäytännöstä, jos ohjelmia ostetaan opetusta tukevaa toimintaa varten.

Pääset App Storeen klikkaamalla kyseistä kuvaketta.

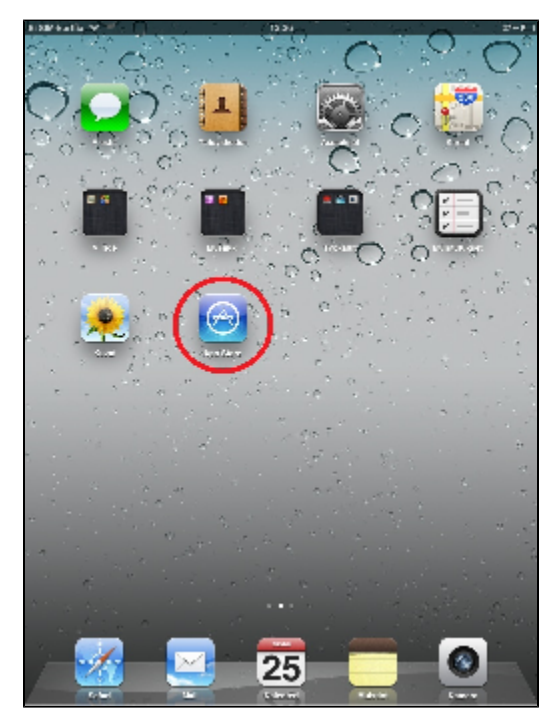

Ilmaisia ohjelmia voit ladata ilman luottokorttitietoja.

Ladataan esimerkkinä Microsoftin Lync-ohjelma, jonka käyttö käydään seuraavassa vaiheessa läpi.

Oikeassa ylänurkassa on haku kenttä. Kirjoita tähän lync, jonka jälkeen löytyy "microsoft lync 2010 for ipad". Valitse tämä.

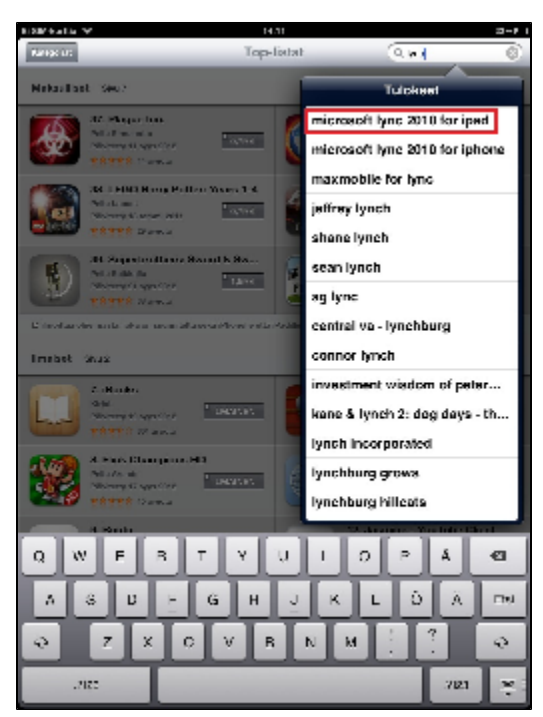

Paina ASENNA.

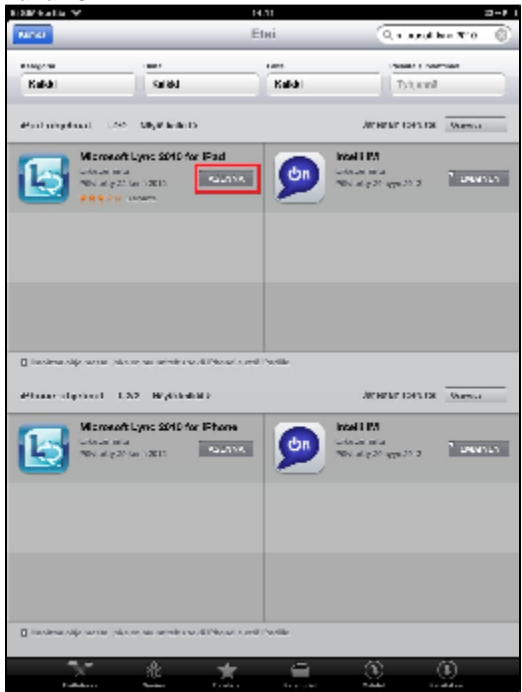

Nyt Lync asentuu iPadille.

## Maksulliset ohjelmat

Kun haluat ladata maksullisen ohjelman App Storesta niin tarvitset luottokortin.

Kun olet löytänyt haluamasi ohjelman niin paina tuotteen hinnan kohdalta ja tämän jälkeen osta tuote.

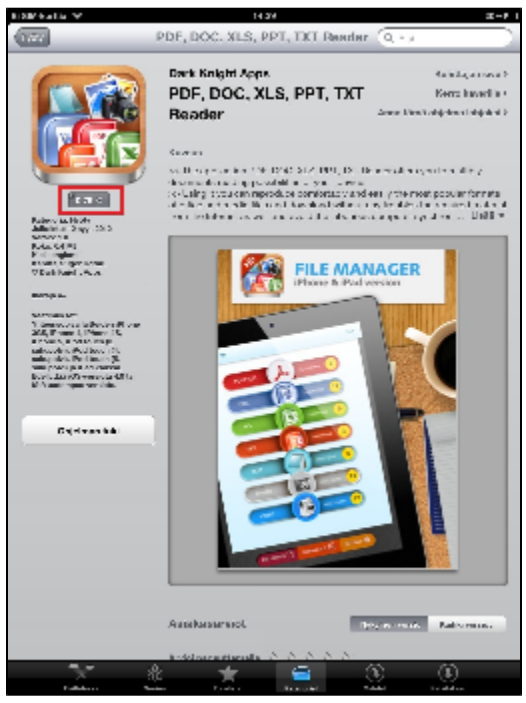

App Store kysyy, että käytetäänkö jo olemassa olevaa Apple ID-tunnusta tai luodaanko uusi.

Käyttöönoton yhteydessä luotiin tunnus joten valitaan, että käytetään jo olemassa olevaa tunnusta.

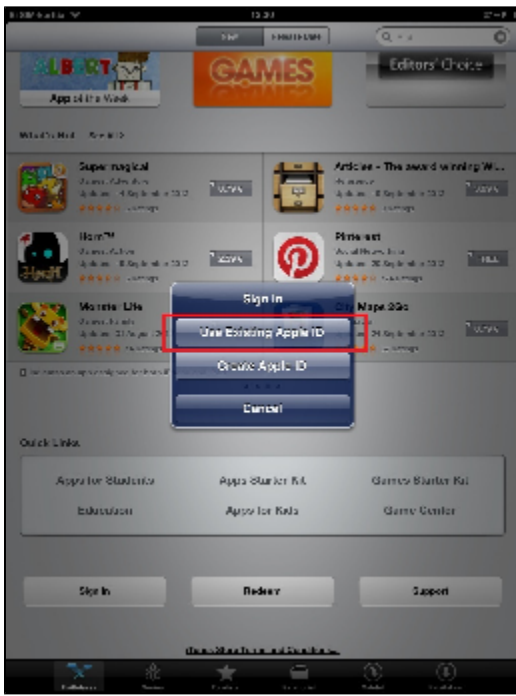

Syötetään Apple ID-tunnus ja salasana. HUOM, tämä EI ole Metropolia-tunnus eikä salasana.

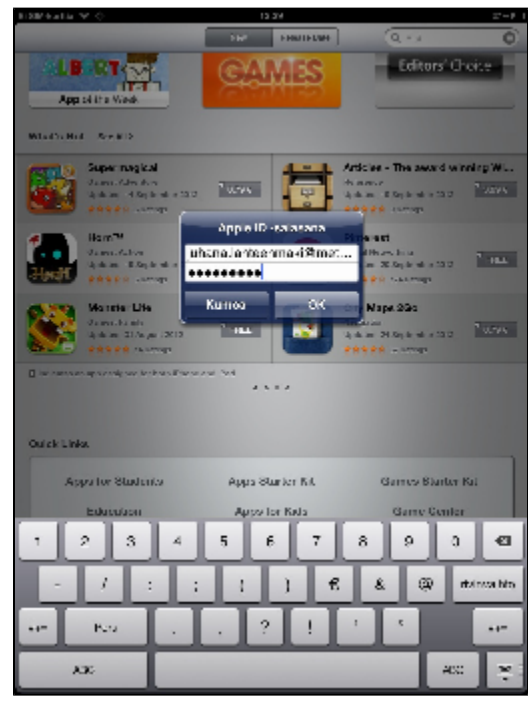

## Nyt syötetään luottokortin tiedot.

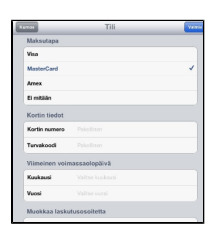

Sitten voit painaa "Valmis" ja maksullisen tuotteen lataus onnistuu nyt.

App Store kysyy aina Apple ID-salasanaasi kun ostat maksullisen tuotteen.

Jokaisesta ostoksesta tulee kuitti sähköpostiosoitteeseen jonka olet määrittänyt oman Apple ID-tunnuksen oletusosoitteeksi.

**[Seuraava vaihe \(Lync\)](https://wiki.metropolia.fi/display/tietohallinto/Lync+iPadilla)**

[App Store](https://wiki.metropolia.fi/display/itservices/App+Store)